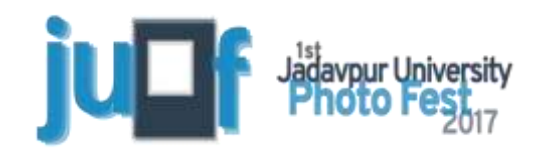

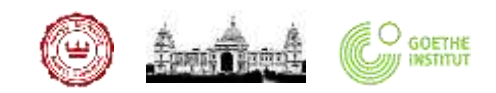

**FEB 24 - MAR 05 KOLKATA** 

## JADAVPUR UNIVERSITY PHOTOGRAPHIC CLUB

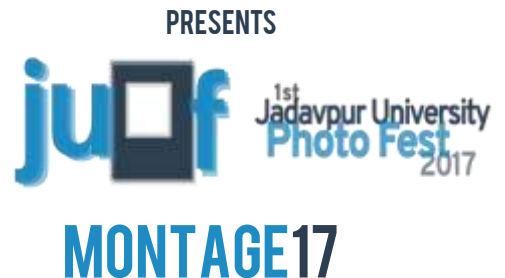

#### An INDO-Bangladesh PHOTOGRAPHY CONTEST AND EXHIBITION

## RULES AND REGULATIONS FOR MONTAGE'17

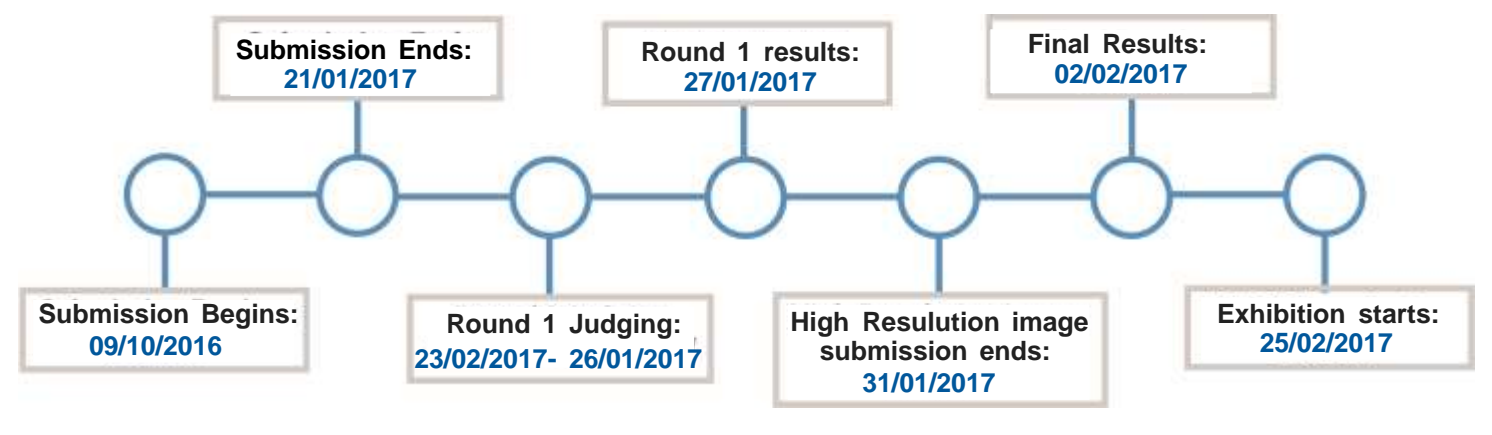

TIMELINE FOR MONTAGE'17

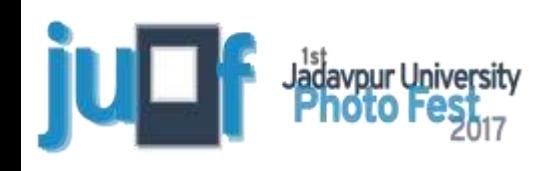

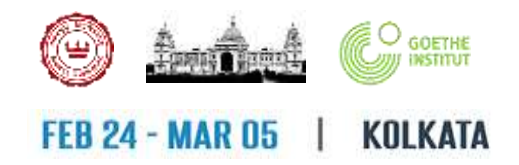

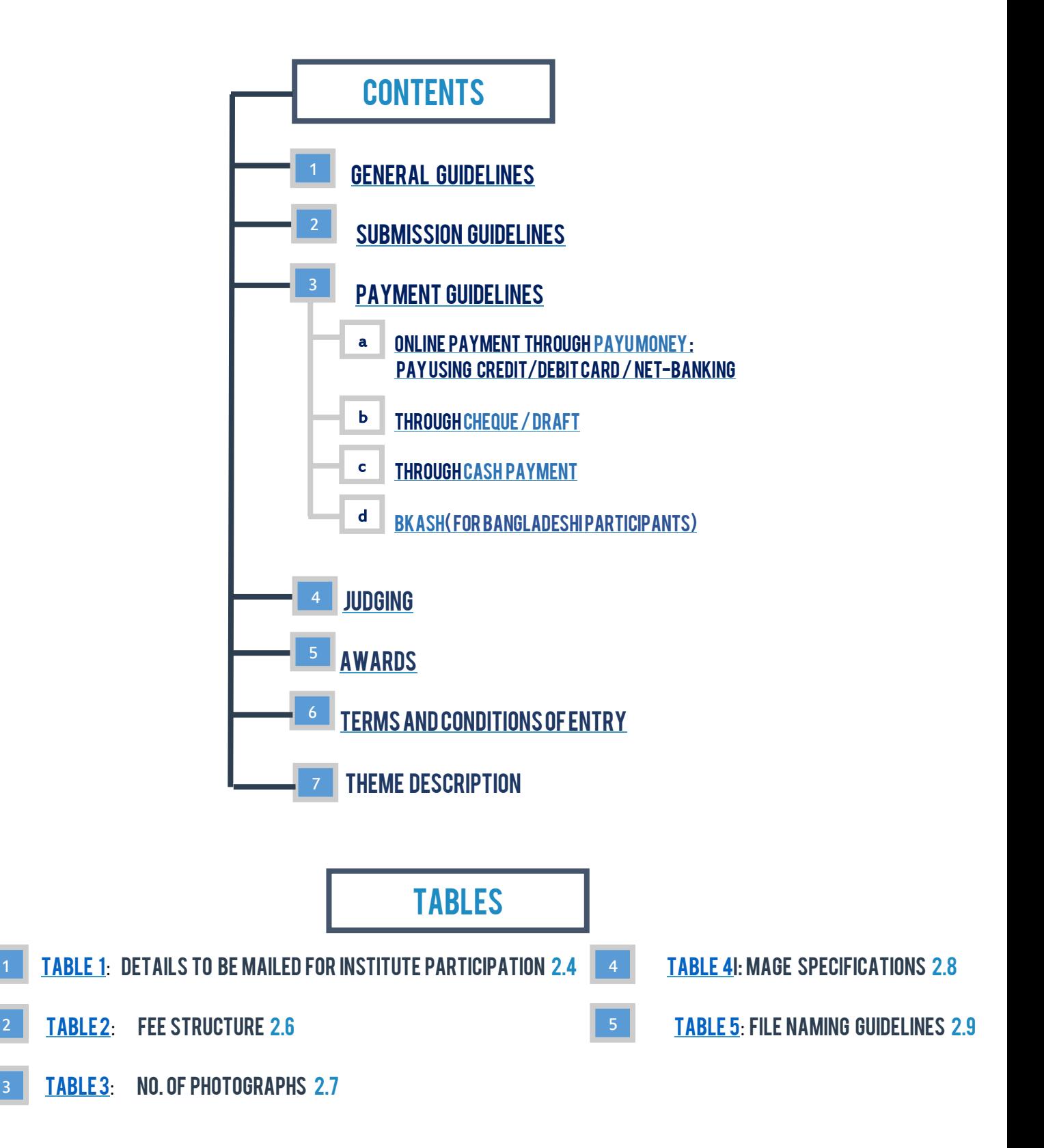

## <span id="page-2-0"></span>GENERAL GUIDELINES

- 1.1 Montage-17 is sub section of JUPF 17. The selected photographs would be exhibited in any one of the exhibition venues decided by the organizers.
- 1.2 The Photographs could be used by the organizers for any purposes related to JUPF.
- 1.3 All entries should be in digital format.
- 1.4 All entries are to be submitted through the website [http://contest.juphotofest.com](http://contest.juphotofest.com/). Entries received through mail, CD or posts will not be entertained.
- 1.5 There are TWO Sections for submission. SINGLES and SEIRES. Each section has two subsections: OPEN and THEMATIC.
- 1.6 The theme for submission to the thematic categories of both single section and series section is [HOME](http://juphotofest.com/theme/).
- 1.7 Maximum number of entries to each of the categories are

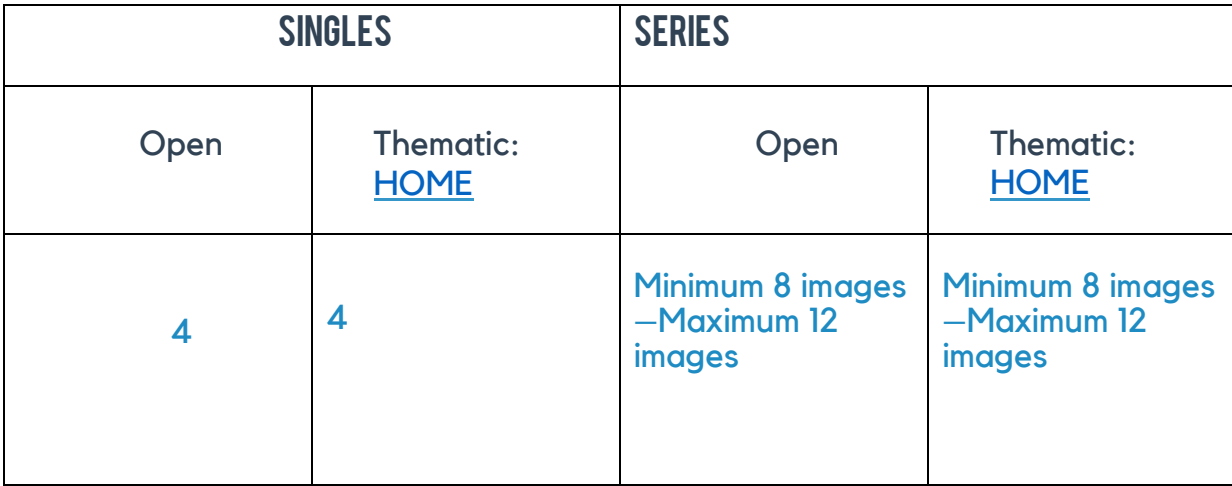

- 1.8 It is compulsory for each participant to upload the transaction details.
- 1.9 Payments can be made in the following ways (Details of each payment method is described under [PAYMENT GUIDELINES\)](#page-7-0)
	- 1.9.1 For Indian Participants:
		- 1.9.1.1 Online Payment through PayUmoney using your Debit/Credit cards or Net Banking.
		- 1.9.1.2 Cheque/ Draft drawn in favour of Jadavpur University Photographic Club payable in Kolkata
		- 1.9.1.3 Cash Payment at Jadavpur University Photographic Club
	- 1.9.2 For Bangladeshi Participants:

#### 1.9.2.1 **BKash**

- 1.10 The entry fee, once paid, is non-refundable.
- 1.11 A successful upload of the entries to the website does not ensure their presence in the judging procedure. Any entrant making a submission that is not accompanied by entry fees / payment details shall be notified of the problem and asked to provide both. Further noncompliance shall lead to cancellation of the entry.
- 1.12 The organisers reserve the right to cancel an entry outright, i.e. without notifying the entrant, if the entry is made without the fee applicable.

## <span id="page-3-0"></span>SUBMISSION GUIDELINES

- 2.1 All submissions are to be made through the Jadavpur University Photo Fest Website. Follow this link to start submission. [contest.juphotofest.com](http://contest.juphotofest.com/)
- 2.2 Enter all your credentials correctly.
- 2.3 There are two modes of participation:
	- 2.3.1 INDIVIDUAL PARTICIPATION: Participate in your capacity as an individual photographer, not representing any Photographic Club or Association.
	- 2.3.2 INSTITUTE PARTICIPATION**:** Participate as a member of a Photographic Club or Association. Special Discounts are available if 5 or moremembers participate from a single association.
- 2.4 Terms and conditions for Institute participation:
	- 2.4.1 Minimum 5 members from an association/institute/club are required to qualify for Institute participation.
	- 2.4.2 A special discount of 20% on the total entry feeis given to each of the participant from the association/institute/club.
	- 2.4.3 To participate as an institute, you need to mail us at [info@juphotofest.com](mailto:info@juphotofest.com) mentioning the following details:

<span id="page-3-1"></span>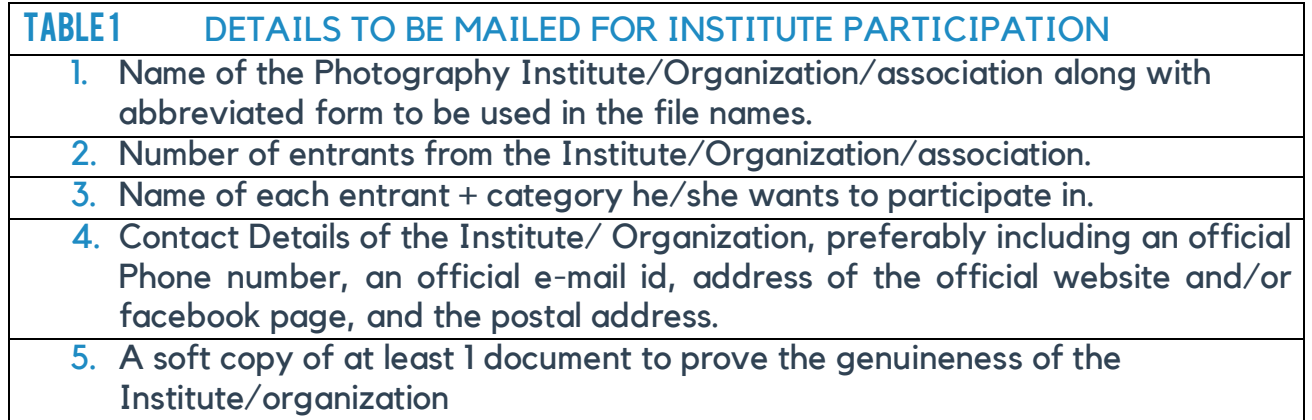

- 2.4.4 It is advisable to send this e-mail at least 1 week prior to submission, in case verification becomes necessary. An institution should send a single mail mentioning all the necessary details mentioned in the table above**.**
- 2.4.5 A special coupon code would be sent for each participant to avail the special discount. Each code can be used only once. You need to put the coupon code in the space provided during uploading your photographs to avail the discount.
- 2.4.6 Certificate(s) and award(s), if won by any entrant of a group, shall be made out to that particular entrant, not to the group.

2.5 Mention the name of the institute/organization you are associated with (if any) in the registration form.

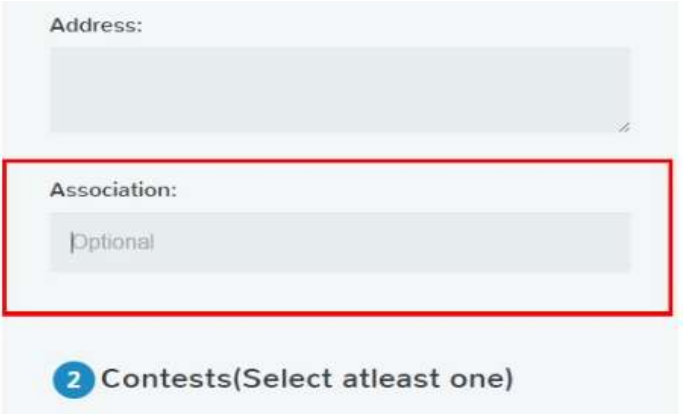

2.6 Select the categories (tick the small boxes) you want to participate in. The total fee required and also the discounts would be displayed.

<span id="page-4-0"></span>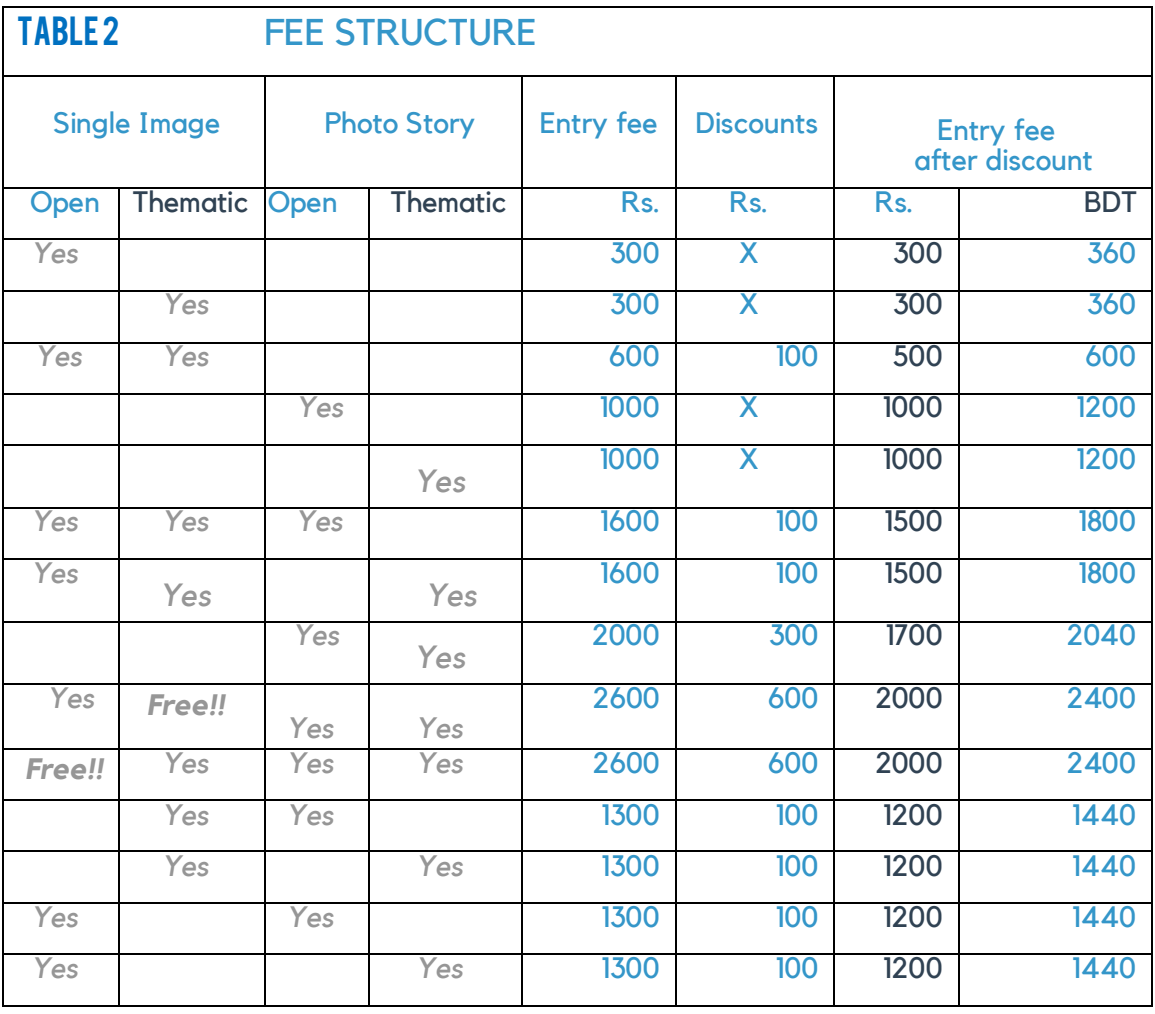

2.7 Photo Upload option would be activated for the categories you have selected.

<span id="page-5-2"></span>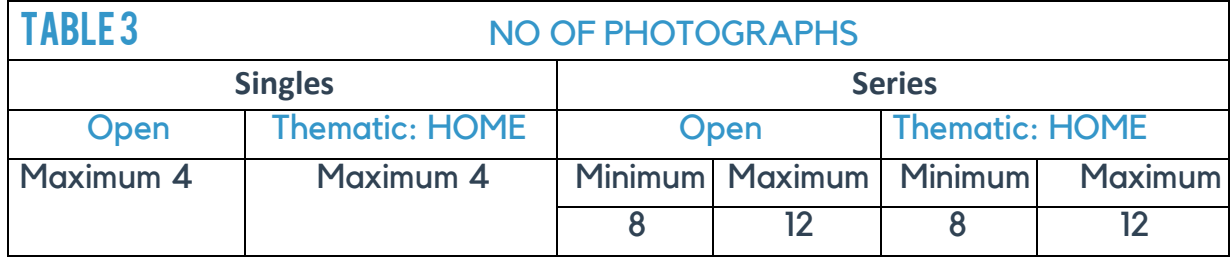

2.8 Make sure your image specifications are according to the specification mentioned below:

<span id="page-5-0"></span>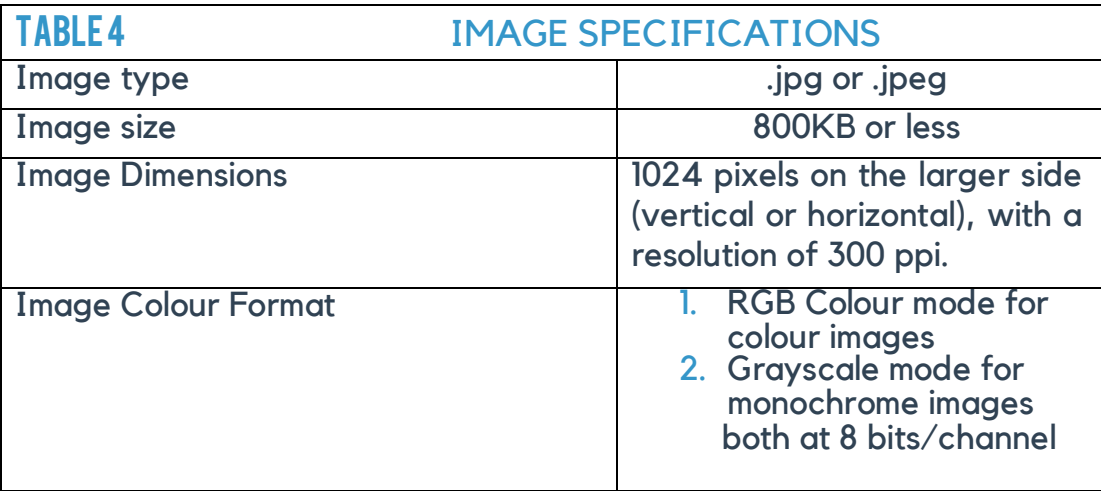

2.9 Each submitted image file must be renamed in the following format:

<span id="page-5-1"></span>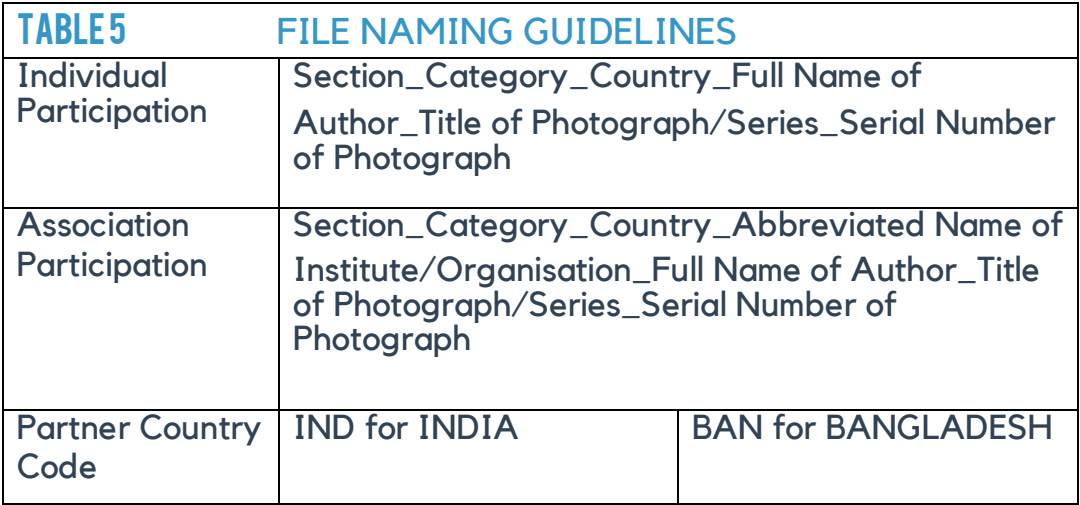

EXAMPLES FOR FILE NAMING :

1. Let the 3<sup>rd</sup> entry by Swarbani Dasfrom INDIAin the Open Category of Single Section be titled "The Victim". The image file should be accordingly renamed as: Single\_Open\_IND\_SwarbaniDas\_The Victim\_3.jpg

2. Let the Story by Rajat Basu from BANGLADESH in the Thematic Category of Story Section be titled "A Newborn's Struggle".Suppose there are in total of

7 shots to the story. Then the  $4<sup>th</sup>$  image of the story should be named as:Story\_Thematic\_BAN\_RajatBasu\_A Newborn's Struggle\_4 of 7.jpg

3. In case of a association participation, let the entrant Suraj Saha from the association/club named"JadavpurUnivesity Photographic Club" submits a photograph titled "Caress" in the 4<sup>th</sup> slotof the Open Categoryof Story Section. The file name should appear as: Story\_Open\_IND\_JUPC\_Suraj Saha\_Caress\_4 of 8.jpg

2.10 After uploading all the photographs press the **NEXT** button. Your submissions are now stored in our database, but your participation will only be considered once we receive your payment confirmation. Note down this unique ID. It will be necessary for all future reference. A mail would be send to you mentioning your Unique ID.

[Back to top of this section](#page-3-0)

<span id="page-7-0"></span>3.1 Once you have uploaded your photographs successfully and received a unique ID click on Pay Now!

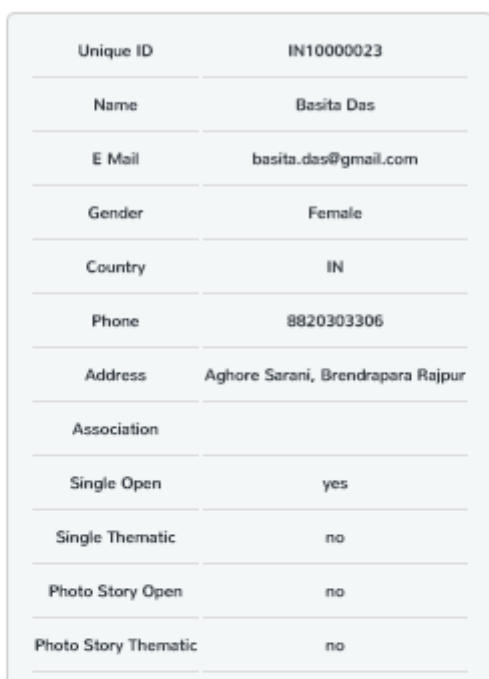

#### **Details**

Your payment amount of □300 is due

**Payment Methods** 

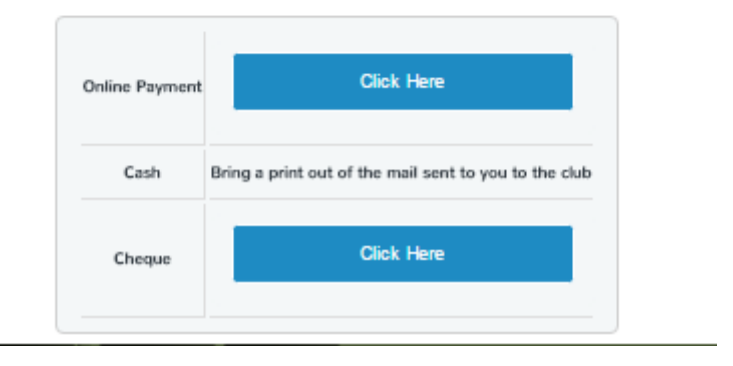

- 3.2 All your credentials and the amount Payable are automatically generated.
- <span id="page-8-0"></span>3.3 Select the payment option convenient to you.
	- **3.3.1** Online Payment through PayUmoney: Pay using Debit/Credit card or Net banking
		- You would be redirected to the PayUMoney website. If you are a first time user to the PayUMoney website, Open an account using your mail id and give a password. Once that is made you can make Payments.

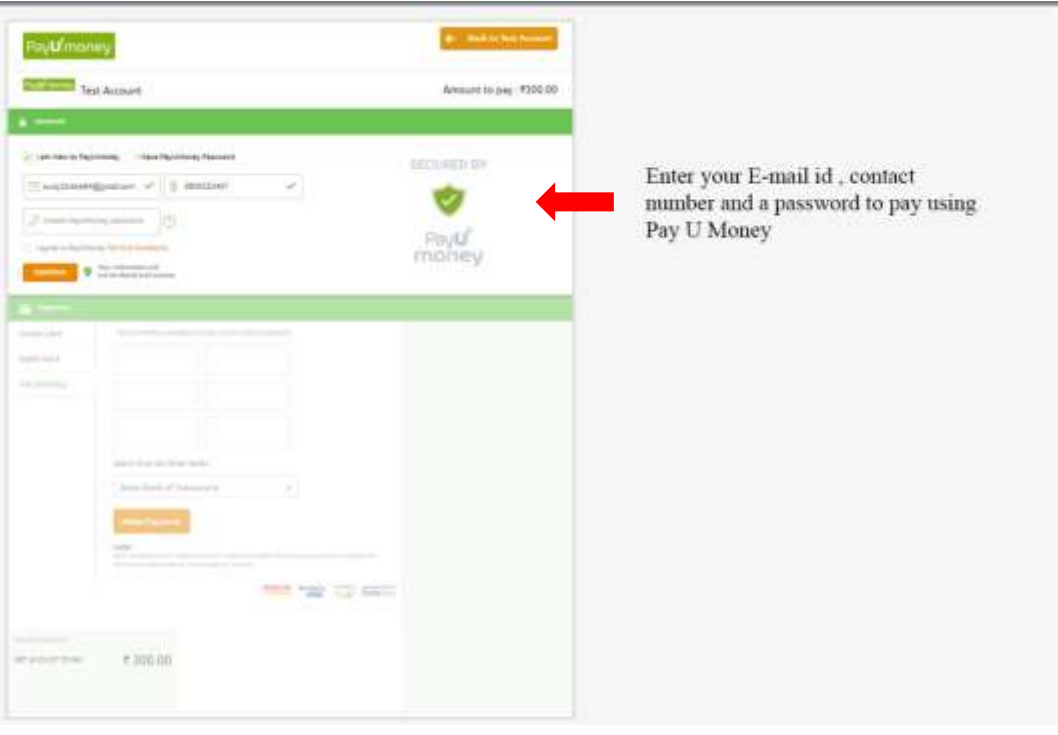

 Make the payment. At the end of payment a receipt is generated and sent to your mail.

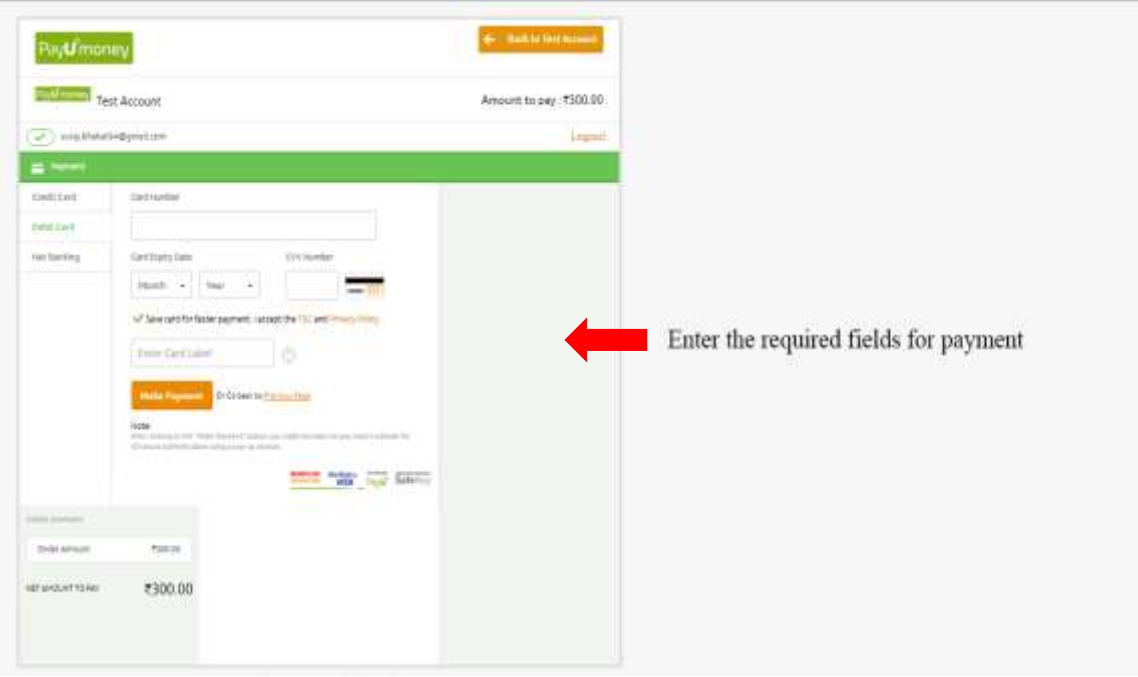

#### <span id="page-9-0"></span>**3.3.2** Through Cheque/Draft

A page with your name, Unique ID and amount to be submitted is generated. Write a cheque in favour of "Jadavpur University Photographic Club".

- Write the cheque number, Issuing Bank's name, Branch name at the space provided in the website
- Take a photograph of the cheque and upload it in the space provided.
- **Submissions received without this image would be cancelled.**
- **Click Finish**
- **Send the draft/cheque to the address "Jadavpur University Photographic Club,** 1st floor, A.C. Canteen, Jadavpur University, Kolkata - 700 032".
- The organizers shall not be liable for any kind of misplacement whatsoever by the postal service.
- Also the cheque should be received within  $14$  days of the submission. The entrant would be notified after that about the necessary actions (if any).

#### <span id="page-9-1"></span>**3.3.3** Through Cash payment

If you wish to make payment by cash, take a print out of the mail sent to you containing your details and come to JUPC.

#### **3.3.4** Bkash (For Bangladeshi Participants)

- <span id="page-9-2"></span>A page with your name, Unique ID and amount to be submitted is generated.
- **Go to your Bkash Payment Portal**
- Enter mobile number: **01798616141** as the receiver's number
- **In reference enter your unique ID.**
- Make Payment.
- You will receive a sms of the payment. Enter the TrxID (As pointed by the arrow) in the space provided in the JUPF website and also take a screen shot and upload it in the space provided.

Submissions without the screen shots would be cancelled.

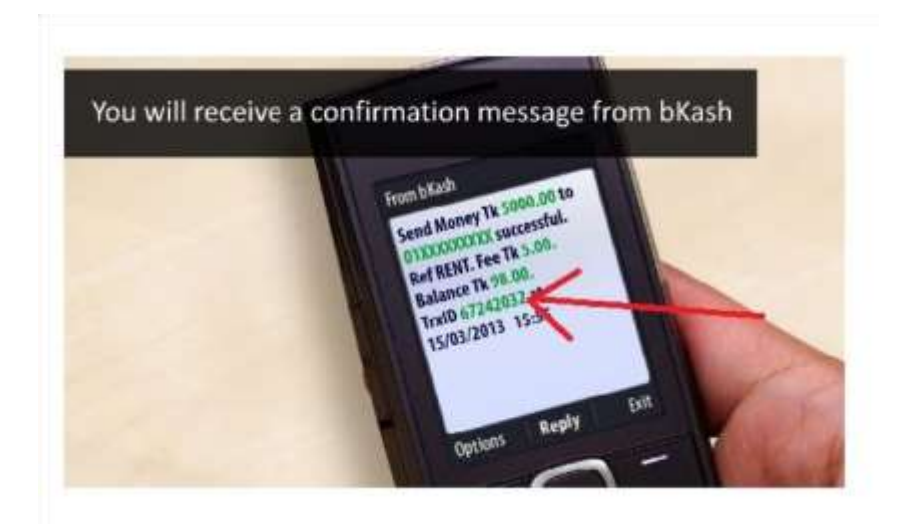

It is not mandatory to pay the participation fees at the time you submit photographs, you'll need the unique Id sent to your mail id to make payments at a later date.

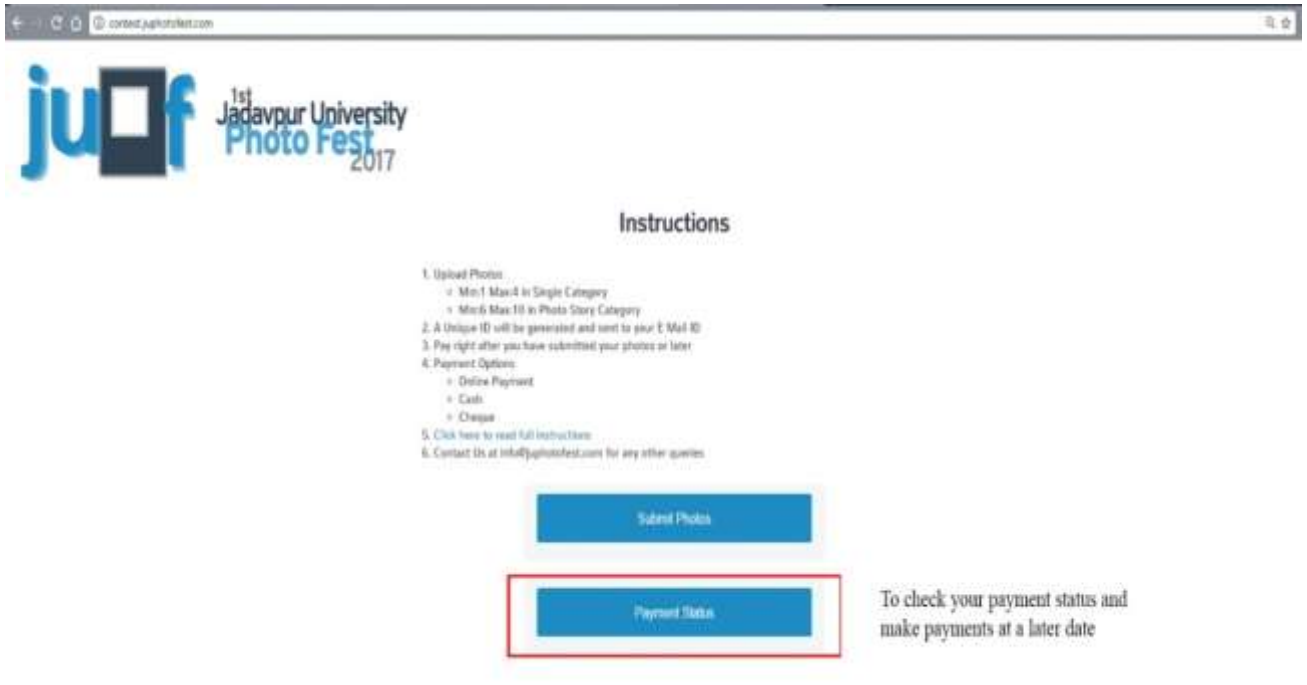

## JUDGING

- <span id="page-11-0"></span>4.1 The photographs will be judged by a panel of eminent and experienced professional photographers, whose identities shall not be disclosed until after the completion of the judging procedure
- 4.2 Singles section and series section would have different set of judges. The judging panels would have representations from both the courtiers.
- 4.3 The judging procedure involves 2 rounds.
- 4.4 If an entry qualifies for the  $2^{nd}$  round of judging, the entrant will be approached by the organizers via e-mail for the corresponding higher resolution digital file(s) of the qualifying photograph(s).
- 4.5 In case the entrant fails to provide the required higher resolution digital file(s) within the 1 week from the date of mailing the participant, the selected entry/entries will be **disqualified**
- 4.6 Following the submission of higher resolution digital files,  $2^{nd}$  round of judging will be conducted and final result will be published in our website [\(http://juphotofest.com/\) b](http://juphotofest.com/)y the first week of February, 2017. The Selected Entrants will also be informed via e-mail.
- 4.7 The judge's decision regarding acceptances and awards for all entries shall be final and binding. No contests, regarding this matter, shall be entertained.

## AWARDS

#### <span id="page-12-0"></span>5.1 SINGLES CATEGORY

- 5.1.1 The top 2 entrants from each single photograph section(top 2 entries of OPEN single category and top 2 entries of Thematic single category) will be awarded cash prizes, trophies and certificates of merit.
- 5.1.2 The subsequent 3 entrants from each single section will be awarded certificates of merit.

#### 5.2 SERIES CATEGORY

- 5.2.1 The best entrant from each series photography section (best entrant of Open series section and best entrant of Thematic Series section) will be awarded cash prizes, trophies and certificates of merit.
- 5.2.2 The subsequent 2 entrants from each single section will be awarded certificates of merit.
- 5.3 All selected\*entries would be exhibited in any one of the exhibition venues decided by the organizers.
- 5.4 All entrants will receive an attractive contest catalogue in digital format right after the exhibition.

\*accepted entrants/entries are those selected after 2 Rounds of Judging.

## <span id="page-13-0"></span>TERMS AND CONDITIONS of entry

- 6.1 The competition is open to all Indian and Bangladeshi citizens (both resident and nonresident).
- 6.2 All parts of an entry must originate as a single photograph (image-capture of object via light sensitivity) made by the entrant on photographic emulsion or acquired digitally with the help of digital sensors. Photographs of mounted specimens are ineligible, as is any form of manipulation that alters the truth of the photographic statement. No techniques that add to, remove, relocate or replace any pictorial element(s), except by cropping, are permitted. All adjustments of colour must appear natural. HDR, infrared images are not allowed. However colour images may be converted to grayscale monochrome.
- 6.3. By virtue of submitting an entry, the entrant certifies the work as his/her own and permits the organizers to reproduce all or part of the entered material free of charge for publication and/or display in media related to the contest or exhibition. All copyrights are retained by the entrant. The organizers shall not be liable for any misuse of copyright by a third party.
- 6.4 The photographs may be from anywhere in the world. Although the photographs must not contain any content that is illegal, unlawful or otherwise in violation of applicable central, state, provincial or local laws or regulations where the photographs were Y created or are about to be exhibited.
- 6.5 No watermark must appear on the photograph, including the photographer's name, title of the photograph or in general any other information, not even a border.
- 6.6 A photograph will be accepted only if the entry fee has been submitted and the submitted file meets all the guidelines stated in previous sections.
- 6.7 After publication of result every selected entrant must submit high resolution image(s) for the purpose of making a print for the exhibition.

The submission of entries signifies the acceptance of the Terms and Conditions of Entry. The organizers reserve the right to reject an entry at any stage of the competition and even during the course of the exhibition if it is found to be in violation of any of the aforementioned rules.

Disclaimer: Part or parts of the set of rules and regulations published may be modified at a later date without prior notice, if the need arises. The organizers shall assume no responsibility for addressing any distress, adversities or damages incurred by an individual due to such changes. However, no such change will be introduced that might jeopardize an entry that has already been submitted.

### THEME DESCRIPTION: THEME DESCRIPTION

# HOME

"*Home is a place you grow up wanting to leave, and grow old wanting to get back to*." ~ John Ed Pearce

*Home is where the heart is.* Home is not only the physical structure that shelters the family, but also the bond that holds the family together. Home is the symbol of togetherness - a place from where we embark on the journey called life. It provides peace and stability, and shelters us from the trials and tribulations of life. It is from where our day begins, and it is where we yearn to return at dusk.

But what is home to a prisoner who has been sentenced to a life imprisonment? Or, the little bird fluttering its wings in the cage? Is the LOC home to a soldier who has been posted there till the faces of his family members starts to fade away?

We hear about the wars going on for years in Syria, Palestine, Nigeria, Afghanistan and thousands of refugees seeking shelter in the streets of European countries. Refugee crisis is spreading like an epidemic across the world. Thousands have been rendered *homeless*. Thousands are seeking *home* - a place they can call their safe heaven. In this 21st century, overpopulation is posing serious environmental issues, resulting into space crunch. Terrorism has raised its ugly head and continues to take away lives and separate people from their roots. Under this category, we provide photographers to interpret and explore the word in their own ways and put forward their vision through single or series of photographs.

We at Jadavpur University Photography Club, started our journey from the geology department back in 1964. The club has grown since and its reach has crossed borders over the years. But this year, JUPC wishes to return from the "confines" of galleries to its very own university grounds - its *home*.